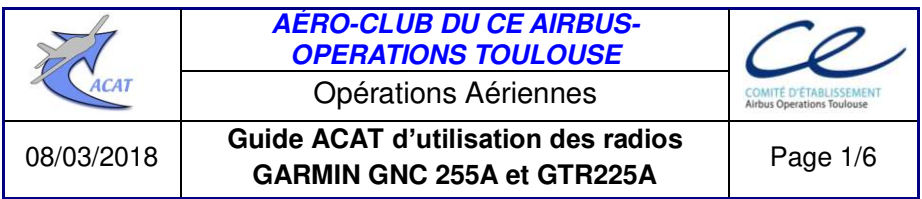

Rédacteurs : Bernard Adès, Jacques Loury

# **Objet**

Ce guide décrit l'utilisation « basique » des radios GARMIN GNC 255A et GTR 225A et quelques-unes des fonctions avancées qui permettent notamment de réduire la charge de travail du pilote pendant le vol. Quelques recommandations terminent cette description.

## **Références**

[Notice VHF Garmin GNC 255 indice A](http://www.acat-toulouse.org/uploads/media_items/garmin-255a.original.pdf) (en français) [GNC255A/255B Pilot's Guide](http://www.acat-toulouse.org/uploads/media_items/gnc255-pilot-s-guide.original.pdf).

# **Boutons et touches de commande**

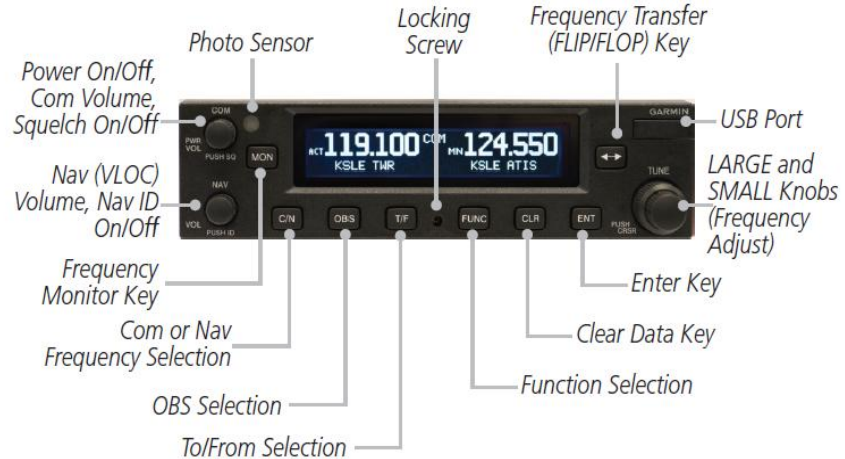

- $\degree$  L'émetteur/récepteur de communication et le récepteur de navigation sont fonctionnels quel que soit le mode COM ou NAV sélectionné [GNC 255A uniquement]
- $\degree$  Le GNC 255A étant relié à un CDI (course direction indicator), les touches OBS et T/F sont inopérantes
- $\degree$  Le bouton Nav (VLOC), Volume, Nav ID On/Off ainsi que les touches C/N, OBS et T/F n'existent pas sur GTR225A
- $\degree$  Les touches à presser s'affichent à l'écran selon le déroulement de la sélection en cours.

l

#### **Utilisation « basique »**

**Mode COM**munication **: régler les fréquences et le volume audio** 

- o presser la **touche C/N** pour initialiser le **mode COM** (**COM** s'affiche au centre de l'écran, en haut) [GNC 255A uniquement]
- o régler la fréquence **COM STAND BY (STB)** à la valeur désirée avec les deux boutons rotatifs concentriques **TUNE**
- o presser la **touche de bascule ◄▬►** pour transférer en **COM ACTIVE (ACT)** la fréquence affichée en **COM STAND BY (STB)**

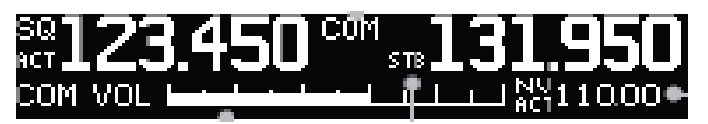

- o régler le volume audio en tournant le bouton **COM PWR VOL :**
	- pour que la barre blanche horizontale COM VOL couvre la quasi-totalité de l'échelle
	- ou pour obtenir une écoute « confortable » :
		- en pressant d'abord le bouton COM PWR VOL (**PUSH SQ**) afin d'entendre le Sauelch $1$ . Dans ce cas **SQ** apparaît à gauche de l'écran au-dessus d'**ACT** :
			- $\degree$  quand le volume est réglé, presser à nouveau le bouton pour couper le Squelch
		- directement en écoutant un tiers qui transmet sur la fréquence. Dans ce cas **RX** apparaît à gauche de l'écran au-dessus de **ACT**.

Veiller à ce que le volume Nav soit Off ou réglé au minimum (le bruit de réception de l'indicatif Morse du navaid est souvent interprété comme une anomalie de la fonction COM).

<sup>1</sup> [Guide des bonnes pratiques LFCL-Livre 2, Radiocommunications](http://www.acat-toulouse.org/uploads/media_items/utilisation-de-la-radio-%C3%A0-lfcl.original.pdf)

## **Mode NAV**igation **: régler les fréquences, identifier, choisir l'axe**

- o presser la **touche C/N** pour initialiser le **mode NAV** (**NAV** s'affiche au centre de l'écran, en haut) [GNC 255A uniquement]
- o régler la fréquence **NAV STAND BY (STB)** à la valeur désirée avec les deux boutons rotatifs concentriques **TUNE**
- o presser la **touche de bascule ◄▬►** pour transférer en **NAV ACTIVE (ACT)** la fréquence affichée en **NAV STAND BY (STB)**
	- si le navaid est un VOR, tourner le bouton OBS du CDI pour sélectionner l'axe désiré (Radial ou QDM)
- o lorsque le niveau reçu du signal VHF émis par le navaid est suffisant (absence de drapeau sur le CDI) :
	- presser le **bouton NAV VOL** pour décoder automatiquement l'indicatif Morse (**ID** apparaît au-dessus de **ACT**) : l'indicatif décodé apparait à gauche de la fréquence NAV ACTIVE
	- tourner le **bouton NAV VOL** pour identifier l'indicatif **Morse**.

# **Fonctions avancées**

- o **en cas d'urgence,** l'appui **pendant 2s** sur la **touche de bascule ◄▬►** transfère la fréquence de détresse **121.500** directement en ACT et la fréquence active précédente en STB
- o « **Stuck Mic** » s'affiche à l'écran et la radio se met automatiquement en réception au bout de 35 secondes **en cas de blocage en émission** (à cause d'un appui continu inopiné sur l'alternat ou d'un défaut quelconque)
- o en COM une pression sur la **touche MON** permet **l'écoute simultanée de la fréquence STB** (MN remplace STB) : Point d'attention : les messages reçus sur la fréquence ACT restent prioritaires.
- o des fréquences « mémorisées » peuvent être sélectionnées directement dans :
	- la **COM database** : fréquences assignées aux aérodromes ;
	- la **NAV database** : fréquences des navaids [VOR, Loc (ILS)] Cette sélection s'effectue via l'indicatif OACI et le type de fréquence ou de navaid ;
	- les **Recent frequencies** (i.e. les 20 dernières fréquences qui ont été affichées en ACT).

#### **Sélection dans une database**

- presser la **touche C/N** pour initialiser le mode COM ou le mode NAV [GNC 255A uniquement]
- presser le **petit bouton TUNE** pour activer les curseurs (**PUSH CRSR**)
	- o « **identifier** » apparaît, avec à droite 5 champs de caractères alphanumériques (lettres et chiffres) et dont le 1<sup>er</sup> champ est en surbrillance :
		- [COM] : indicatif de l'aérodrome (4 lettres)
		- [NAV] : indicatif du navaid [VOR : 3 lettres ; LOC : 3 ou 2]
	- $\circ$  avec le petit bouton TUNE, afficher le 1<sup>er</sup> caractère désiré
	- o avec le gros bouton TUNE mettre en surbrillance le champ adjacent puis afficher le 2<sup>ème</sup> caractère désiré en tournant le petit bouton et ainsi de suite.
- presser la **touche ENT**
	- o le nom « en clair » de l'aérodrome ou du navaid choisi s'affiche sous la valeur de la fréquence
	- o si plusieurs fréquences sont assignées à l'aérodrome choisi, tourner le **petit bouton TUNE** pour mettre en surbrillance le **TYPE** de fréquence désiré
	- o si l'indicatif du navaid choisi est dupliqué dans la NAV database, presser la **touche ENT** puis tourner le **gros bouton TUNE** pour mettre en surbrillance le navaid désiré.
- pour afficher ces choix en :
	- o **ACT** (ACTIVE FREQUENCY) : presser la **touche ◄▬►**
	- o **STB** (STAND BY FREQUENCY) : presser la **touche ENT**
		- l'indicatif et le TYPE de fréquence ou de navaid remplacent ACTIVE FREQUENCY ou STAND BY FREQUENCY.
		- l'indicatif choisi reste disponible pendant 30 minutes [presser à nouveau le petit bouton TUNE (PUSH CRSR) pour l'afficher].

#### **Sélection dans les Recent frequencies**

- presser la **touche C/N** pour initialiser le mode COM ou le mode NAV [GNC 255A uniquement]
- presser la **touche FUNC**
	- o avec le gros bouton TUNE sélectionner COM FREQ LIST ou NAV FREQ LIST
	- o avec le petit bouton TUNE, sélectionner Recent frequencies
- presser la **touche ENT**
	- o avec le petit bouton TUNE, choisir une fréquence parmi 20
- presser la **touche ◄▬►** pour l'afficher en **ACT**
- presser la **touche ENT** pour en **STB**.

## **Quelques recommandations**

Avec l'espacement 8.33 kHz, l'affichage de la fréquence COM occupe 6 caractères ABC.DEF (5 avec l'espacement 25 kHz).

Ceci induit un temps de réglage plus long et une forte sollicitation du petit bouton TUNE [réglage des caractères DEF (kHz)], qui généralement est tourné très rapidement avec un risque d'usure prématurée. En conséquence :

**Dans la mesure du possible, utiliser les Recent frequencies** 

A cet effet, avant le départ :

- vérifier si les fréquences prévues d'être utilisées sont mémorisées parmi les 20 RECENT FREQS
- sinon, les préparer successivement selon l'utilisation « basique » et les mémoriser dans les Recent frequencies en les affichant en ACT avec la **touche ◄▬►**
- ou sélectionner dans les databases les aérodromes ou navaids prévus selon la planification du vol, en prenant soin :
	- o de vérifier que la fréquence de la database correspond à l'aérodrome et au type de fréquence choisis ou au navaid et type de navaid choisis (*les databases ainsi que les AIP utilisés pour vérifier doivent être à jour*)
	- o d'afficher la fréquence en ACT avec la **touche ◄▬►**.

### **Ne pas utiliser de User frequencies non créées ni vérifiées par vous-même avant le départ !**

15 fréquences peuvent être mémorisées avec un « **identifier** » de WPT défini par l'utilisateur et un **TYPE** de fréquence choisi dans une liste [par exemple TWR, ATIS, GND en mode COM ; VOR, LOC en mode NAV] : une erreur sur les éléments qui figurent dans USER FREQS n'est pas improbable !

# **En cas de dysfonctionnements avérés ou supposés :**

- **1.** Si venant d'émettre vous n'obtenez pas de réponse !
	- refaire une tentative en vérifiant que **TX** s'affiche à l'écran au-dessus de **ACT**
	- sinon, l'alternat ou le micro est probablement défectueux.
- **2.** Si venant d'émettre vous n'obtenez pas de réponse et que c'est le grand silence sur la fréquence !
	- vérifier qu'après avoir lâché l'alternat **TX** ne reste pas affiché à l'écran
	- actionner l'alternat plusieurs fois, il est peut-être bloqué (**Stuck Mic**).
- **3.** Si tout est calme à bord, trop calme : vérifier que le volume audio est correctement réglé.
- **4.** Si l'aiguille du CDI est parfaitement centrée, vous êtes peut-être un as du suivi d'axe mais ne pas oublier de vérifier l'absence de drapeau !

Pour mémoire, la touche FUNC permet d'accéder aux fonctions relevant des 5 groupes ci-après :

- 1. COM Frequency List
- 2. NAV Frequency List [GNC 255 uniquement]
- 3. ICS Configuration
- 4. SYS Configuration (configuration du système)
- 5. TMR Configuration (chronomètre)

La fonction Nearest des groupes 1-2 est inopérante.

Les fonctions des groupes 3-4 sont réservées à la maintenance.

En cas d'erreurs ou de suggestions d'amélioration, aviser les rédacteurs.